#### 管好驱动巧妙排除系统故障计算机等级考试 PDF转换可能丢

## https://www.100test.com/kao\_ti2020/580/2021\_2022\_\_E7\_AE\_A1\_ E5\_A5\_BD\_E9\_A9\_B1\_E5\_c98\_580365.htm 2009

该如何进行应对.依照屏幕提示进行操作时,系统却无法找到

 $\alpha$ 

 $\sim$  2009

2009 9 19 23

Windows

the set of the vistal wist of the vistal window  $1$  wist a set of the  $\mathcal{V}$  is taken with  $\mathcal{V}$  $\rm V$ ista 系统.在安装好该系统后,发现系统的运行速度以及存储空间  $V$ ista $``$ 

 $\alpha$  $\degree$  , and  $\degree$  and  $\degree$  $V$ ista  $V$ ista

 $\mathcal{C}$  $\frac{1}{2}$  , and  $\frac{1}{2}$  , and  $\frac{1}{2}$  , and  $\frac{1}{2}$  , and  $\frac{1}{2}$  , and  $\frac{1}{2}$  , and  $\frac{1}{2}$  , and  $\frac{1}{2}$  , and  $\frac{1}{2}$  , and  $\frac{1}{2}$  , and  $\frac{1}{2}$  , and  $\frac{1}{2}$  , and  $\frac{1}{2}$  , and  $\frac{1}{2}$  , a

#### $V$ ista $\sim$

 $\kappa$ 

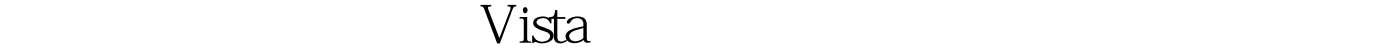

- $\mathcal{P}$ " cmd" " " " Vista DOS 行工作窗口. 其次在该房间的命令行进行的情况。 在我们的命令行进行的情况,我们的意义是我们的意义。 在我们的意义是我们的意义。 在我们的意义是我们的意义。
- \* imagex /apply F:\lrmcfre\_cn\_dvd\sources\install.wim" F:\lrmcfre\_cn\_dvd  $V$ ista  $V$ ista  $V$ ista  $V$ ista  $V$ " FileRepository"
- " C:\windows\system32\driverstore"
	- "FileRepository" Windows

道该想要是,我们进行通过的是,我们是在这里是一个人的。<br>第28章 我们进行信任的人,我们进行信任的人,我们进行信任的人,我们进行审计,我们进行审计,我们进行审计,我们进行

 $\frac{1}{2}$ , and the contract of the contract of the contract of the contract of the contract of the contract of the contract of the contract of the contract of the contract of the contract of the contract of the contract o

### Windows

 $\frac{1}{2}$  $\frac{1}{\sqrt{1-\frac{1}{\sqrt{1-\frac{1$  $\frac{1}{2}$  and  $\frac{1}{2}$  and  $\frac{1}{2}$  a  $\mathbf{R}$  $\frac{1}{1}$ 

成了它们的驱动文件却遗留在本地计算机中了.如果这些无效

## " devmgr\_show\_nonpresent\_devices"

 $\mathfrak{m}$  , and  $\mathfrak{m}$  , and  $\mathfrak{m}$  , and  $\mathfrak{m}$  , and  $\mathfrak{m}$  , and  $\mathfrak{m}$  , and  $\mathfrak{m}$  $\overline{\mathcal{M}}$  $\mathcal{O}$ 

 $\frac{1}{2}$  and  $\frac{1}{2}$  and  $\frac{1}{2}$  a  $\mathcal{D}$ 出现在系统设备列表窗口中了. 找到那些已经没有连接到本地

 $\kappa$  , and  $\kappa$  , and  $\kappa$ 

### Windows

Windows

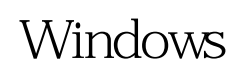

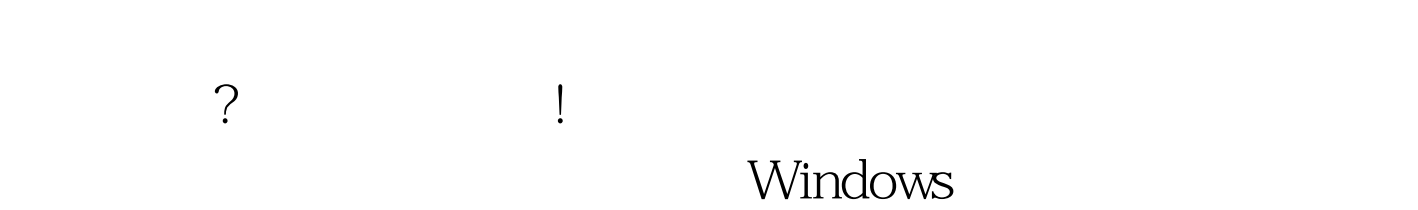

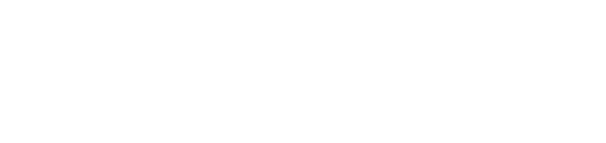

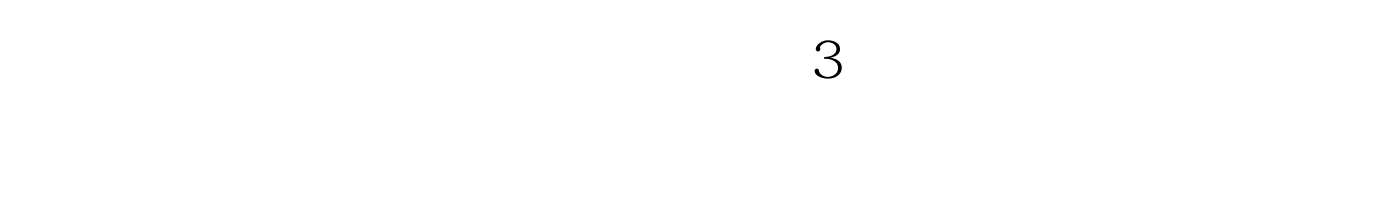

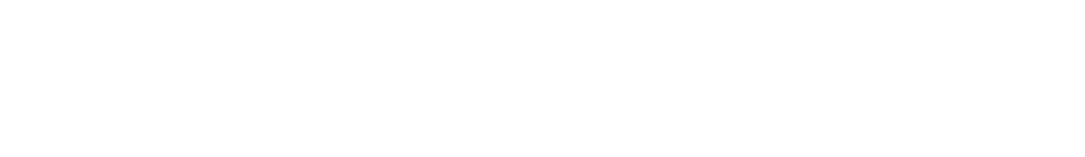

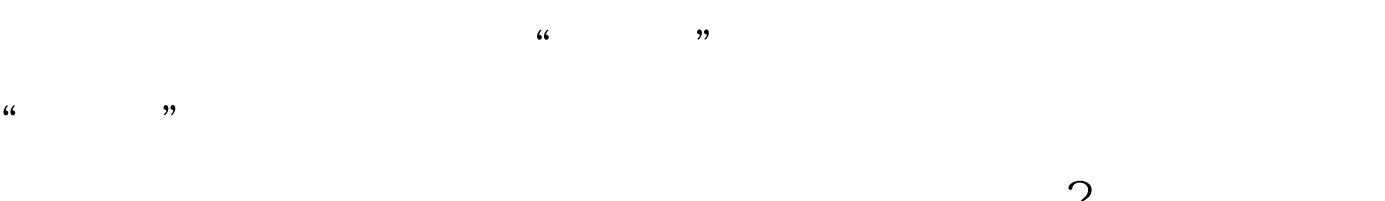

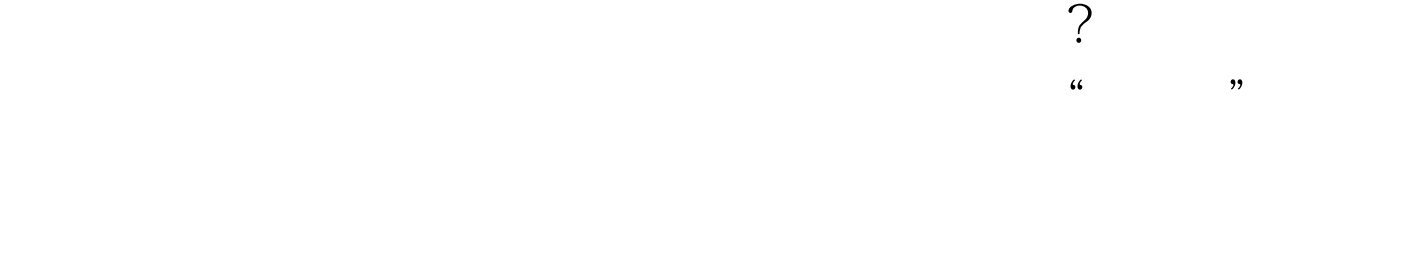

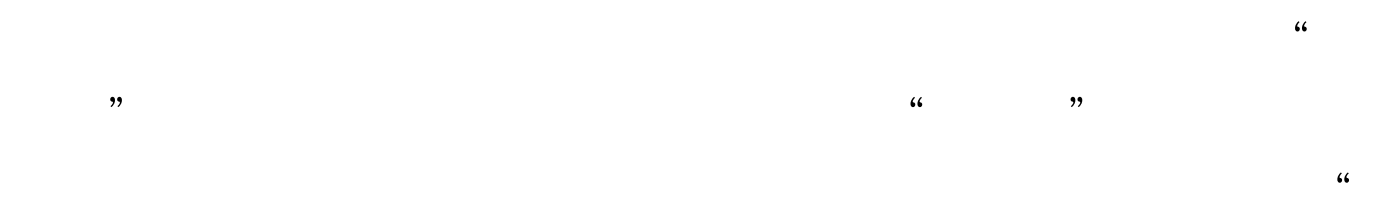

 $\frac{1}{2}$ ,  $\frac{1}{2}$  and  $\frac{1}{2}$  and 使用的具体驱动文件. 记下这些驱动文件的路径信息,并单击  $\alpha$  and  $\beta$  , and  $\beta$  , and  $\beta$ 

 $4$ 

# Windows Vista Windows Server 2008

时,系统竟然会出现无法安装的提示.遇到这种情况,多半是

Windows "Windows"  $\frac{1}{2}$ "msconfig"字符串命令,单击"确定"按钮后,进入对应系

 $\epsilon$  $\mathcal{L}$  and  $\mathcal{L}$  , and  $\mathcal{L}$  and  $\mathcal{L}$  an UAC" "

了. 经过上面的设置,如果发现设备驱动安装操作还不能成功 进行时,我们还需要摆脱兼容性限制.在摆脱这种限制操作时

" setup.exe"  $\overline{a}$ , and  $\overline{a}$ , and  $\overline{a}$ , a  $\frac{1}{\sqrt{2}}$ , and the set of the set of the set of the set of the set of the set of the set of the set of the set of the set of the set of the set of the set of the set of the set of the set of the set of the set of the s  $\frac{1}{\sqrt{3}}$  , and the contract of  $\frac{1}{\sqrt{3}}$  , and the contract of  $\frac{1}{\sqrt{3}}$  , and the contract of  $\frac{1}{\sqrt{3}}$  , and the contract of  $\frac{1}{\sqrt{3}}$  , and the contract of  $\frac{1}{\sqrt{3}}$  , and the contract of  $\frac{1}{\sqrt{3}}$ " windows "Windows"  $\blacksquare$ XP(Service Pack2)" www.water.com/service Pack2)"  $\frac{1}{2}$  , and the contract of the contract of the contract of the contract of the contract of the contract of the contract of the contract of the contract of the contract of the contract of the contract of the contract

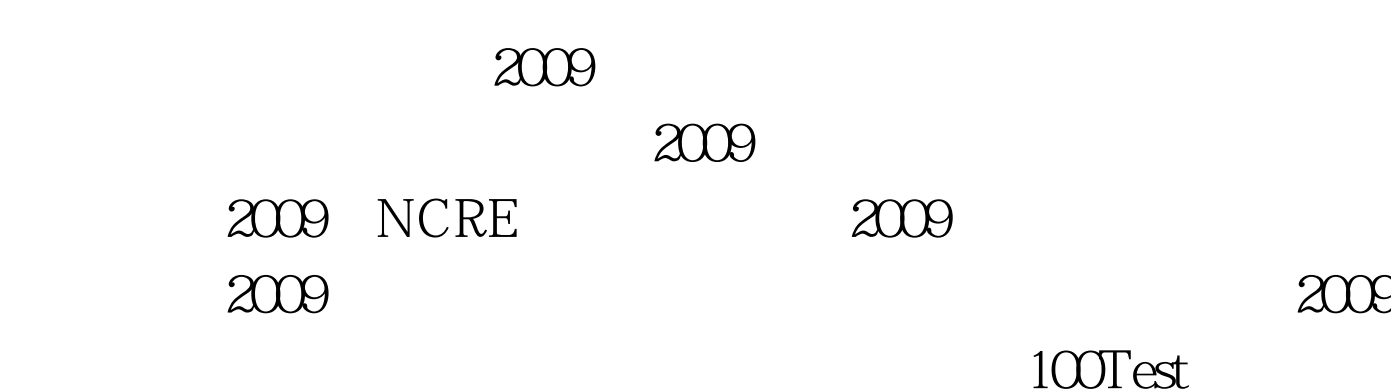

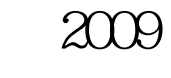

 $100Test$ www.100test.com